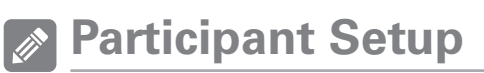

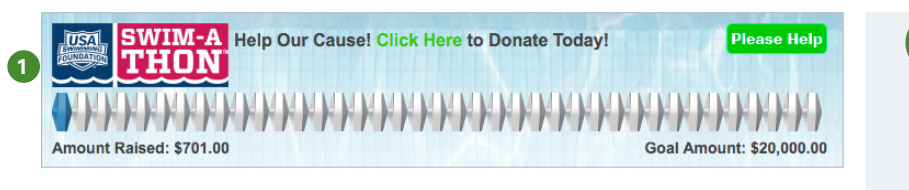

## **Tips and Tricks**

Remember that the account balance will not be affected by the campaign. The system will create an invoice and corresponding payment.

**1** Event Fundraising is easy to setup for each individual athlete. You should have received a launch letter from your administrator with a link that will bring you directly into your setup page. If you have not received this simply click your fundraising banner to access your setup.

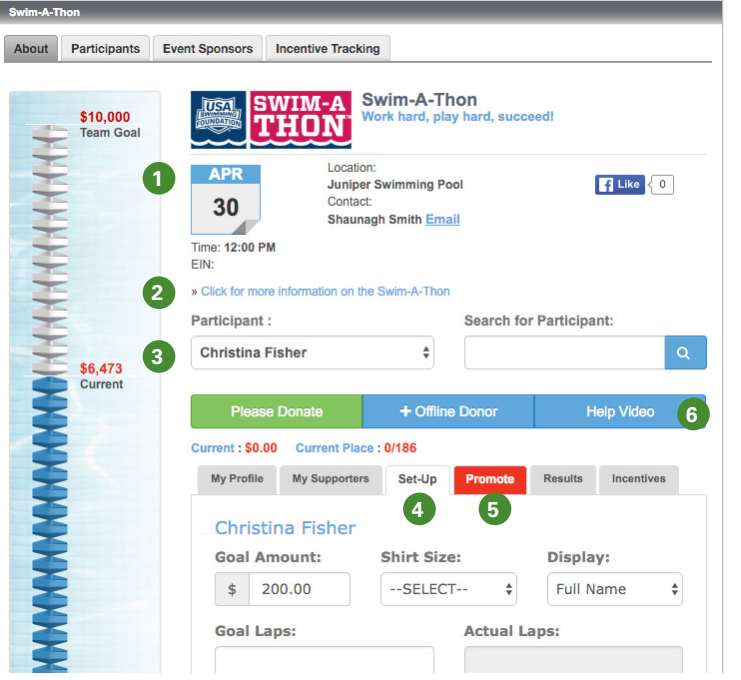

## **Tips and Tricks**

The best way to get your athlete involved is to have them help you setup their profile. When kids take ownership of the fundraising it becomes important and exciting to watch their goal being reached. Swim teams rely on this money to be better clubs and help your athlete be an all-around stronger athlete.

Use the pictures to represent your athlete and to show the donor what type of person and swimmer they are. Have fun with this portion!

**1) Fundraiser Information** - This area has been setup by your Administrator. It will give you information about the fundraiser including date, time, tax number if applicable, location, contact, and phone number.

**More Information** - This is an expandable feature that is viewable to yourself and any potential donors. **2** Click it for more information on your fundraiser.

**Participant Area** - Once you are logged in, all of your children will appear in this dropdown. Select your **3** child to begin the setup of their profile. The public will be able to then select an athlete and the corresponding "Please Donate" button to ensure they can donate to the athlete of their choice. Their current donation total and "dollar" place on the team will be viewable as well.

**Set-Up** - You must click this tab to setup each child. This tab is viewable to logged in parents and to al-**4** low for individualized setup for each athlete.

**F** Promote - Click this tab to help promote the fundraising event. See page 3 for more help.

**6** Help Video - Click this for a video to guide you through your setup process.

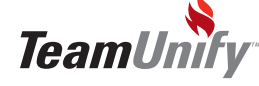

## **TUMoney**

## **Participant Setup**

- Participant: **Search for Participant: Z** Lane Progression Goal Marker - Keep an **Christina Fisher**  $\hat{\mathbf{z}}$ eye on your lane line to see how close your \$6,473 Current team is to meeting your goal amount.  $+$  Offline Do **Help Video MANAMANAMANAMAN**<br>\* **7** Current: \$0.00 Current Place: 0/186 **8 Participant Information** - Select your My Profile My Supporters Set-Up sults Incentives fundraising goal, laps that you would like to complete (if applicable), shirt size, and Christina Fisher **8** display name. Actual laps will be added by **Goal Amount: Shirt Size:** Display: the administrator.  $$ 200.00$ --SELECT--**Full Name**  $\hat{\mathbf{v}}$  $\stackrel{\mathtt{A}}{\mathtt{v}}$ **Actual Laps: Goal Laps: Message to be posted on My Profile tab 9** - Select a pre-templated message that you Message to be posted on My Profile tab can edit by using the template dropdown **Pick Template:** or simply type into the text box to create I Stare at a Black Line and Love it your own. This message will appear on the Message: profile page to potential donors. Hi <b>Friends and Family</b>, **9**I have been a swimmer for a while **10 Photo Upload** - Upload both your swimnow and I often get asked how can you swim back and forth, endlessly in mer's profile picture and additional pica pool staring a the black line at the tures to help show off some of your child's achievements, hobbies, strokes, or even Photos just something fun. Your site also comes **10** with some great pre-loaded pictures. Simply select "From Library" in your options. Upload Upload Upload Upload Upload Upload Upload **G** Facebook URL: http://  **Tips and Tricks 1 Twitter URL:** Facebook and Twitter http:// are proven marketing outlets and they also to let your friends and family know they are **3** working hard to raise money for a great **Top Roster (amount) Top Locations (amount)** Participants | Rank 0/186 sport. **2** \$250.00 Ariana Be... \$6,223.00 **Bronze** \$5,748.00 Juniper P... \$200.00 Lauren Br... \$250.00 Gold \$725.00 Summit H... \$200.00 Jamie Cos... **View All View All**
- **1** Social Networking Enter in your Facebook and Twitter URL to help market this fundraising event. Go social and see how many people you can reach! Don't forget to leave the http:// in the field before you enter in your www.facebookURL.com.

**Top Earners** - Keep an eye on this area to see who are the top earners based on different criteria. **2**

**3 Save** - Don't forget to click "Save" to ensure all of the work you have done is saved. Click the tab "My Profile" to see the results.

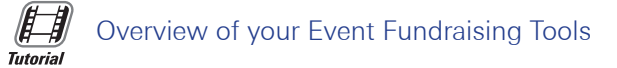

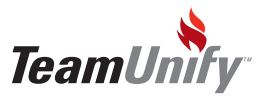